### **GUÍA DEL PROFESORADO UNIDAD a\_04b**

# **Correlación con los Objetivos Generales de la L.O.C.E.**

c) Desarrollar hábitos de esfuerzo y responsabilidad en el estudio, y actitudes de curiosidad e interés por el aprendizaje, con las que descubrir la satisfacción de la tarea bien hecha.

h) Adquirir, en una lengua extranjera, la competencia comunicativa necesaria para desenvolverse en situaciones cotidianas.

j) Iniciarse en la utilización, para el aprendizaje, de las tecnologías de la información y de las comunicaciones.

# **Correlación con los Objetivos Generales del ÁREA DE INGLÉS**

1. Desarrollar interés por el aprendizaje de lengua extranjera.

2. Comprender mensajes orales en situaciones habituales de comunicación y responder a éstos.

3. Utilizar procedimientos verbales y no verbales para comunicarse en situaciones concretas.

7. Apreciar el valor de la lengua extranjera como medio de comunicación, mostrando curiosidad y respeto hacia sus hablantes y su cultura.

8. Usar las tecnologías de la información y la comunicación para desarrollar y reforzar el aprendizaje.

## **Correlación con los contenidos generales para el primer ciclo de primaria (LOCE)**

### HABILIDADES COMUNICATIVAS

- 1. Escucha atenta de textos breves
- 2. Respuestas verbales y no verbales en contextos comunicativos

FUNCIONES Y USOS DE LA LENGUA

3. Identificar colores, formas y tamaños de objetos…

6. Responder a instrucciones sencillas y preguntas…

#### TEMAS Y VOCABULARIO

 1 Relacionados con el entorno inmediato del alumno: los colores, las formas y los tamaños.

#### ASPECTOS SOCIOCULTURALES

4. Actitud positiva sobre la propia capacidad para aprender una lengua extranjera.

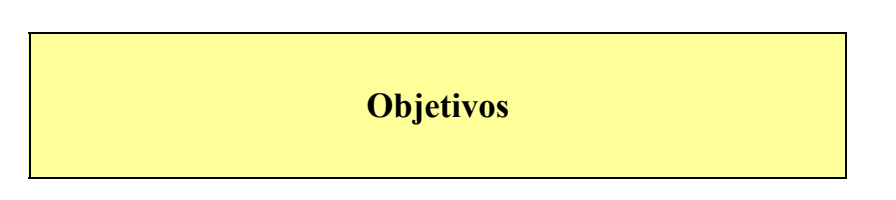

- Aprender el vocabulario de algunos colores así como de algunas formas y tamaños.
- Entender las órdenes básicas para ejecutar las acciones de aprendizaje.
- Reconocer y asociar los colores y las formas con su expresión inglesa correspondiente.

#### **Orientaciones Pedagógicas**

Se proponen nueve zonas de interacción:

- = Zona 1ª (Escenas 1 a 5) El bodegón. Para el aprendizaje de los vocablos correspondientes a los colores *Orange, Yellow, Red, Green* y *Brown*
- = Zona 2ª (Escenas 6 a 10) El pinchaglobos: Para el aprendizaje de *Blue, Orange, Black* y *White*
- = Zona 3ª (Escena 11) El árbol de Navidad: Para el aprendizaje y revisión de los colores anteriores.
- = Zona 4ª (Escena 12) El paisaje: Para el aprendizaje y revisión de los colores anteriores.
- = Zona 5ª (Escena 13) El juego de memoria: Para el aprendizaje y revisión de los colores anteriores.
- = Zona 6ª (Escenas 14 a 16) El tren, la casa y el molino: Aprendizaje de las formas básicas *Square, Circle, Rectangle* y *Triangle.*
- = Zona 7ª (Escena 17) Las naves galácticas: Aprendizaje de los vocablos de tamaño *Large* y *Small*.
- = Zona 8ª (Escena 18) El túnel galáctico: Revisión de los vocablos de la escena anterior. Introducción a su forma comparativa *Large* y *Smaller*.
- = Zona 9ª (Escena 19) El area de dibujo: Revisión del vocabulario de formas, colores y tamaños.

El alumno aprenderá a reconocer los vocablos ingleses de los colores, formas y tamaños a través de la interacción de los juegos que se le proponen teniendo como metodología de aprendizaje la de "ensayo y error".

Como norma general si el alumno no acierta a la primera la disyuntiva en la que se le propone interactuar, se le proporcionará un refuerzo visual, cambio de color o pequeño zoom para ayudarle a identificar el color, forma o tamaño deseado. En todas las actividades debe dársele la oportunidad de repetir otra vez o de seguir adelante con su proceso de aprendizaje.

Un icono de ayuda (diccionario sonoro visual) le permite acceder directamente a una pantalla de ayuda donde el alumno al hacer clic sobre cualquier objeto de ella escuchará la locución inglesa correspondiente al mismo y donde podrá revisar los colores, formas y tamaños. Este acceso lo tendrá siempre disponible.

En algunas de las actividades hay un imprimible para que el profesor lo pueda trabajar en clase , o el alumno guardarlo en su carpeta de actividades realizadas.

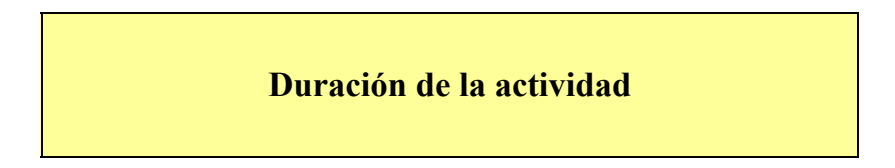

Cada zona de trabajo tiene una duración máxima de 20 minutos

#### **Funcionamiento de la Unidad.**

El funcionamiento de esta unidad es muy sencillo e intuitivo. A continuación lo explicaremos paso a paso:

1. En la primera escena aparece Elliot vestido de pintor. A su lado hay un caballete con frutas dibujadas. En el lateral de la pantalla hay pintura de colores. Elliot dirá el nombre de una fruta y su color "*The banana is yellow*"; "*The strawberries are red*"... El alumno deberá hacer clic con el cursor en el color adecuado. Cuando acabamos, Elliot nos felicita "*You are very good!*". Haciendo clic en la flecha de la esquina pasamos a la siguiente escena.

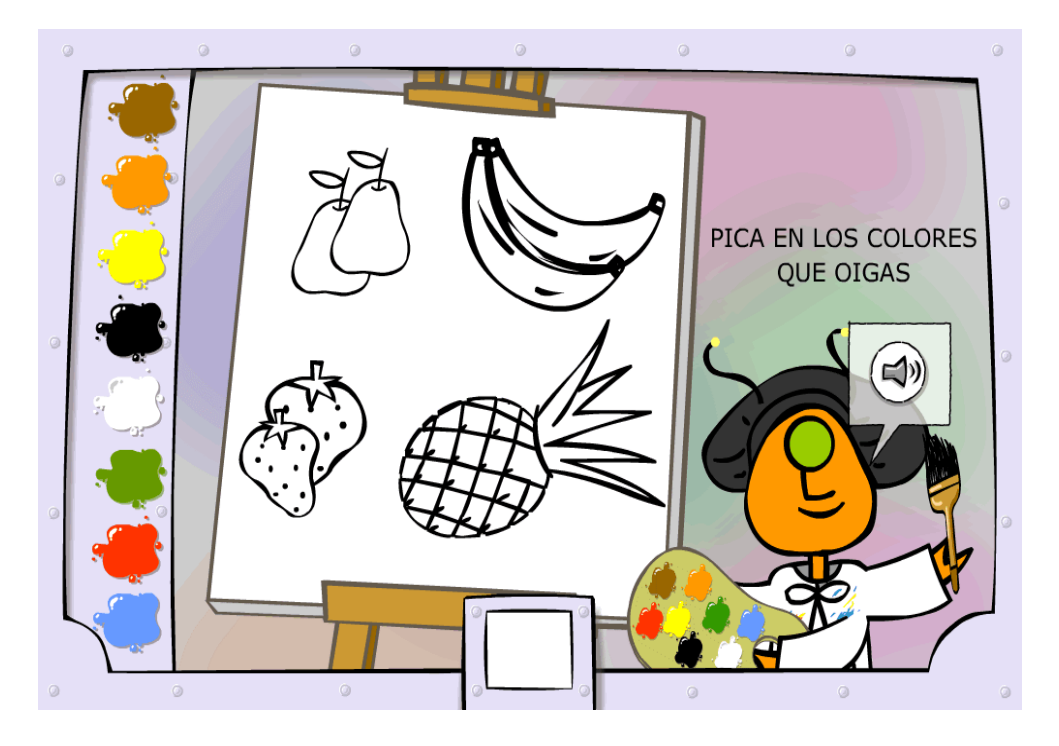

2. En esta escena, Elliot aparece con unos globos de colores. El alumno deberá pinchar el globo del color que oiga en la grabación (p.e. "*orange*"). Haciendo clic en la flecha de la esquina pasamos a la siguiente escena.

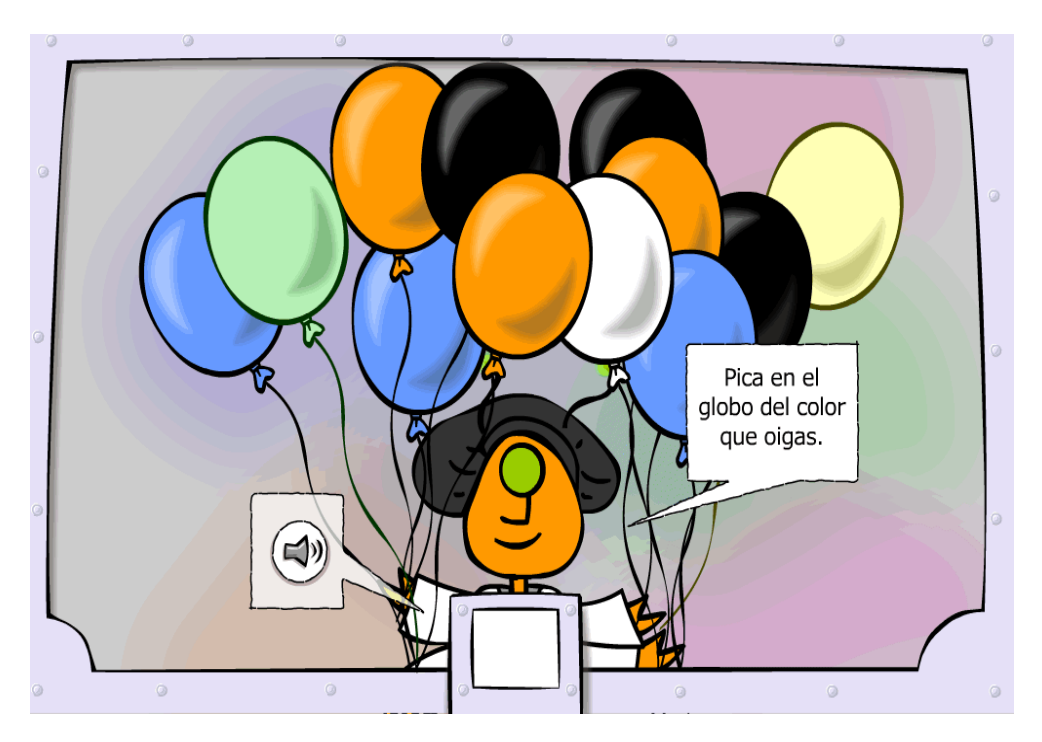

3. A continuación vuelve a aparecer Elliot vestido de pintor con unos globos a su lado. Al pasar el cursor por encima de los pequeños altavoces que aparecen en la pantalla se oyen los nombres de los colores. El alumno deberá arrastrar cada altavoz hacia el globo del color correspondiente. Si ha acertado el globo estallará. Una vez acabemos con los globos correspondientes a los altavoces pasamos a la siguiente escena.

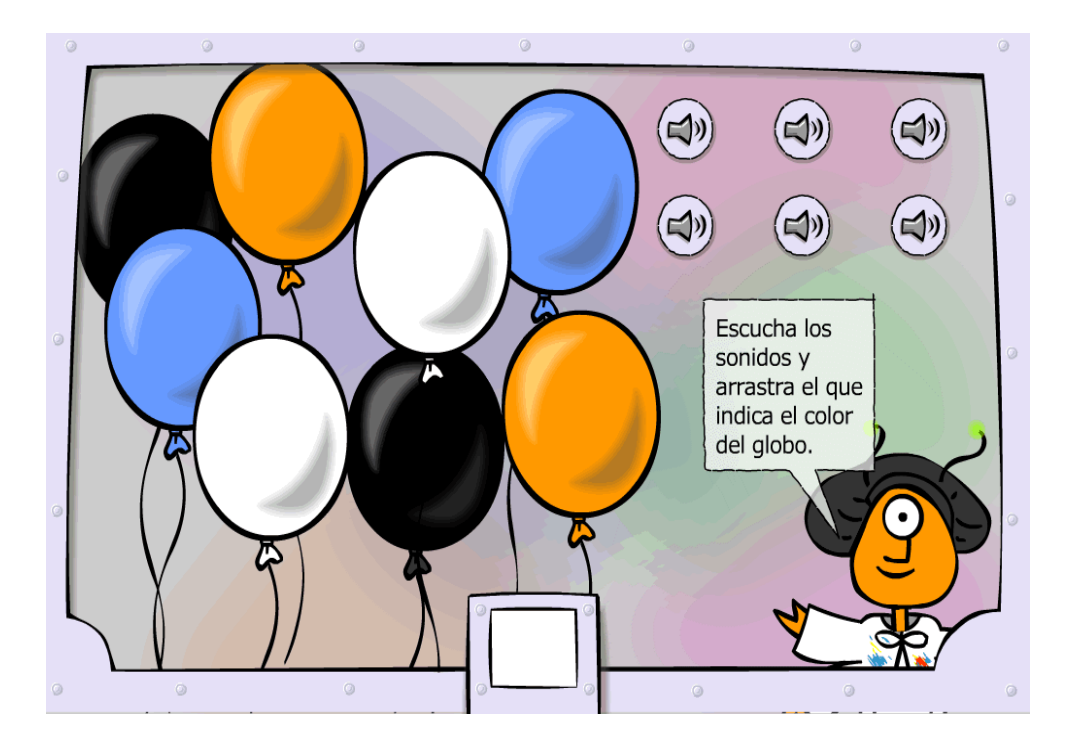

4. Elliot tiene a su lado un árbol de Navidad para colorear. Cada elemento del mismo tiene un pequeño altavoz. Cuando pasamos el cursor por encima suena el nombre del color con el que debemos pintar esa parte del árbol (p.e. "*blue*"). Debemos arrastrar el altavoz hasta el color correspondiente que se halla en el lado izquierdo de la pantalla. Haciendo clic en la flecha de la esquina pasamos a la siguiente escena.

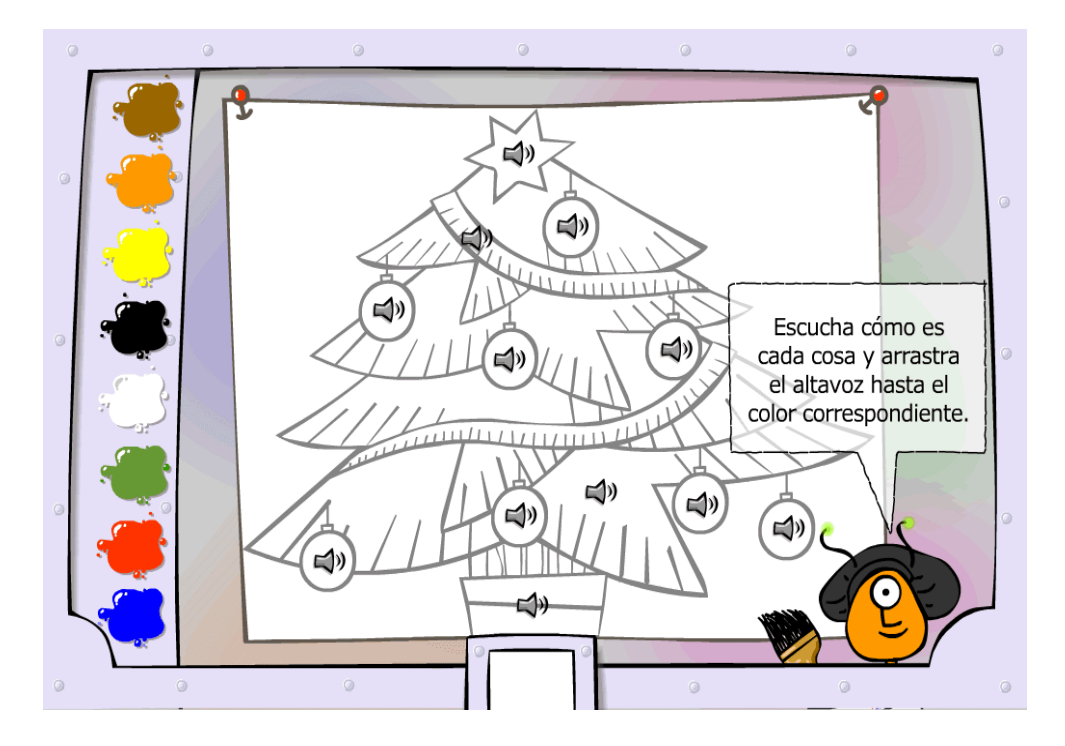

5. Esta escena es semejante a la anterior, sólo que en lugar de un árbol de Navidad nos aparece un paisaje. Cuando terminemos de colorear el dibujo hacemos clic en la flecha inferior y pasamos a la actividad en la siguiente escena.

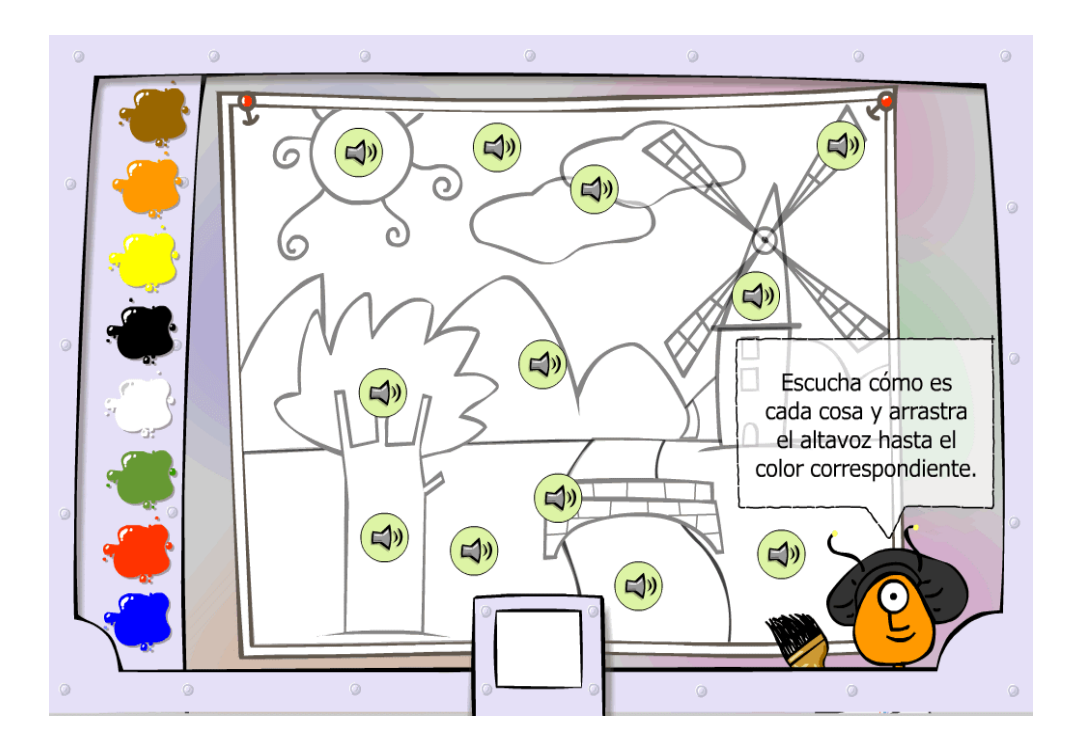

6. Elliot nos invita a jugar a un juego de memoria. Debemos repetir la secuencia de colores de la máquina que aparece en pantalla (p.e "*blue – red – blue – yellow –*

*black"*). Si lo encuentra muy difícil, el alumno puede "rendirse" para pasar a la siguiente escena. Si completa la actividad aparecerá la flecha de avance.

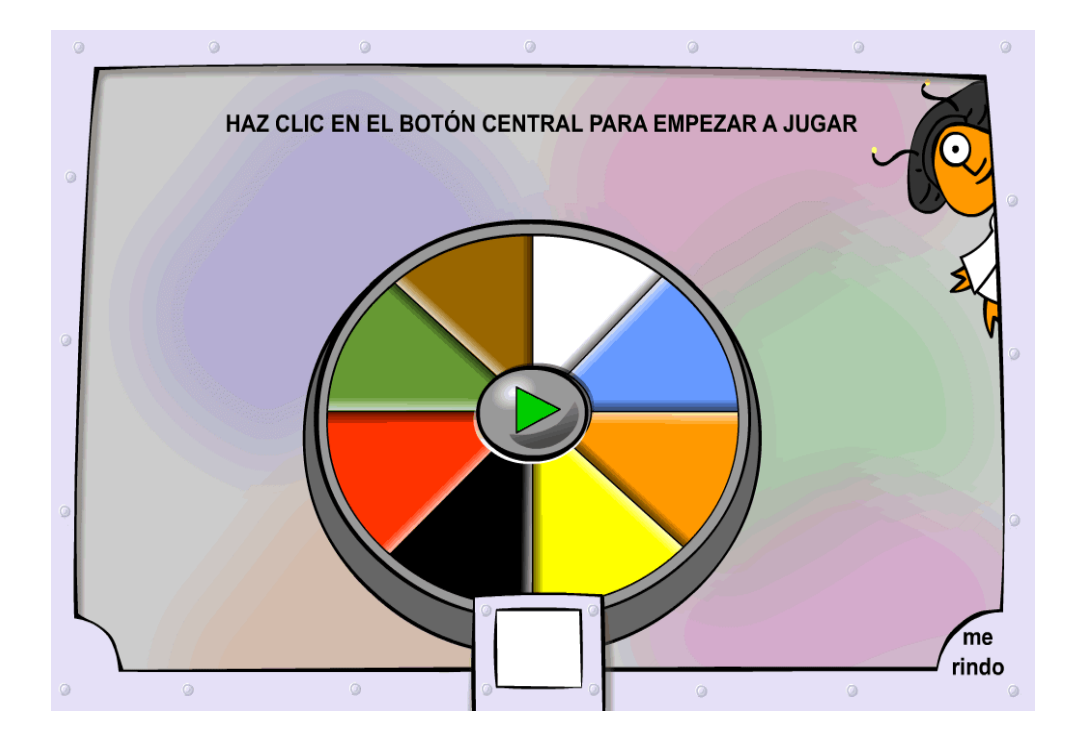

7. En esta escena vamos a trabajar con las formas. Elliot nos pide que le ayudemos a pintar una serie de objetos. Primero empieza con un tren. Él nos dice el nombre de una forma (p.e. "*circle*"). Debemos hacer clic sobre el nombre de esa forma y la parte del tren correspondiente quedará pintada.

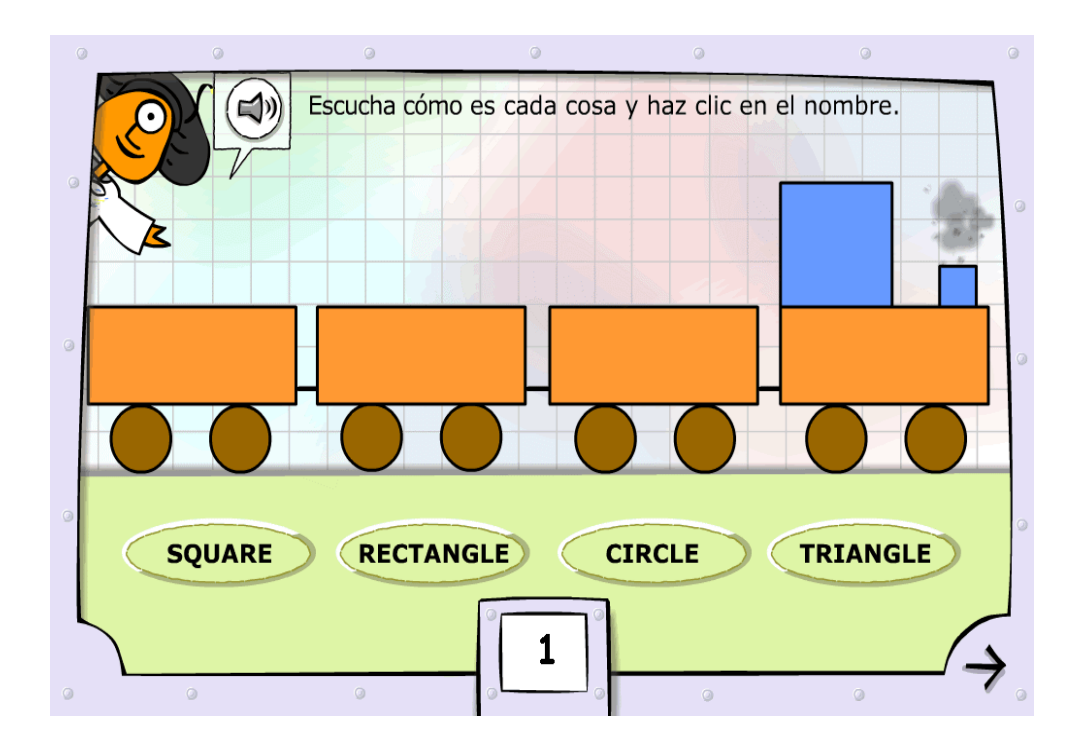

Al acabar el tren, éste se irá y pasaremos automáticamente a la siguiente pantalla. En ella debemos hacer lo mismo pero con una casa:

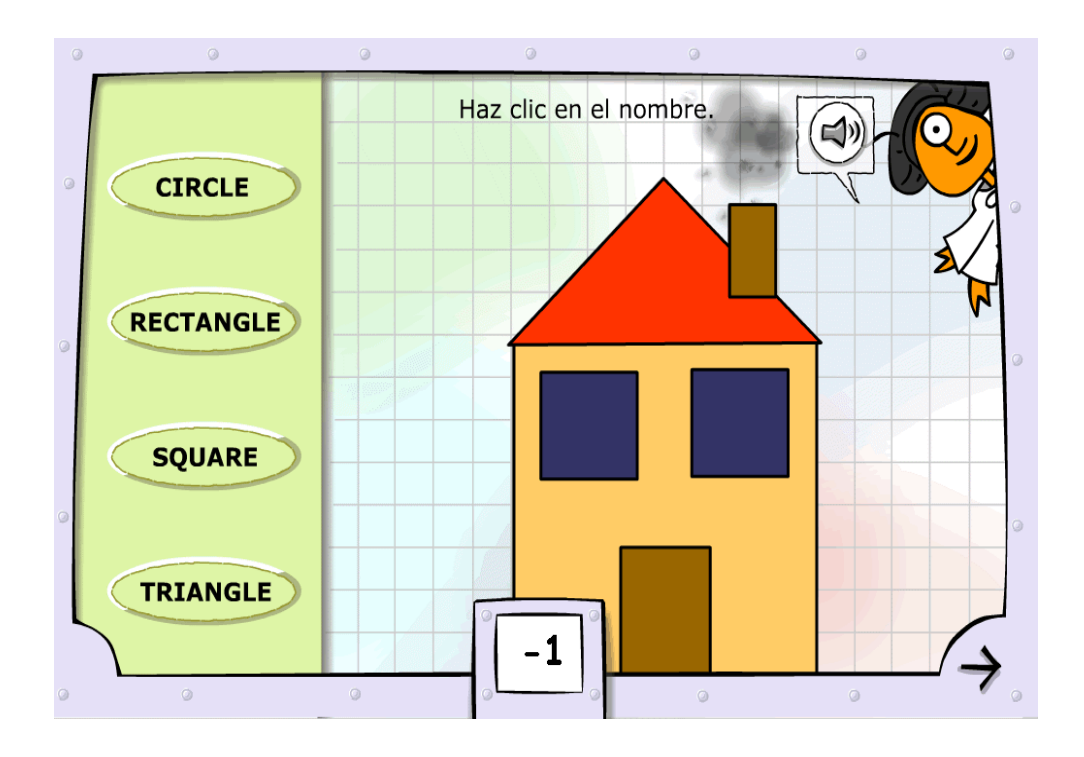

La siguiente escena sigue el mismo proceso con un molino de viento:

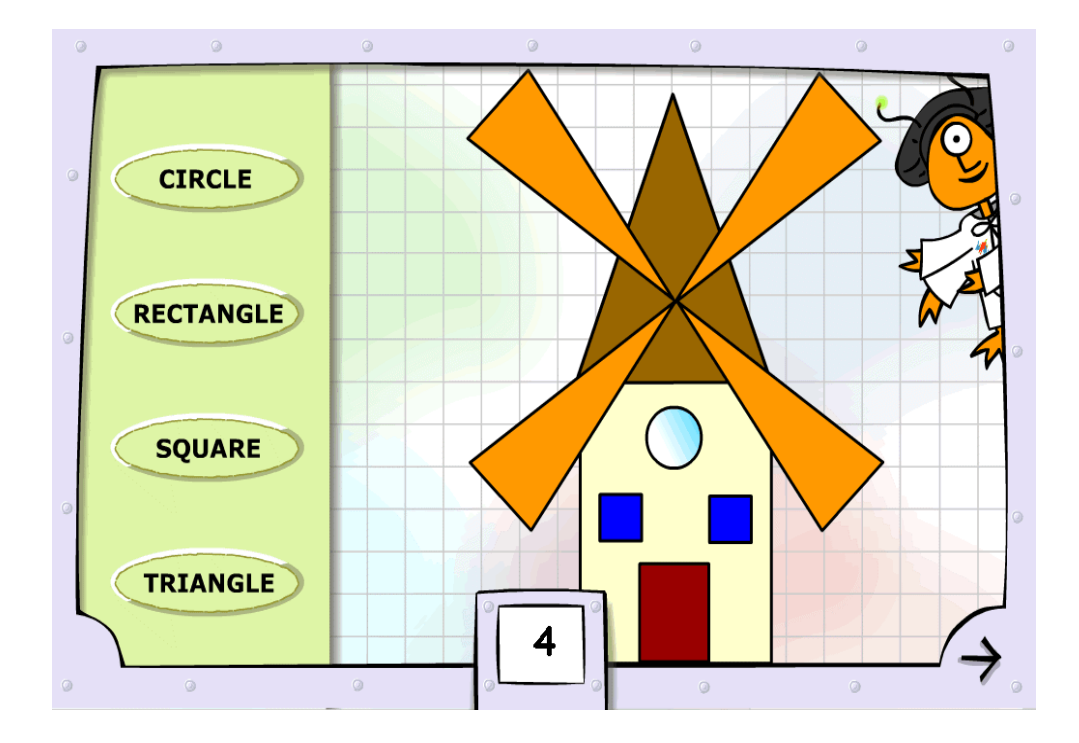

Al acabar haremos clic en la flecha inferior para pasar a la siguiente escena. En ésta debemos arrastrar el nombre en inglés hasta la forma correcta. Hacemos clic en la flecha y pasamos a la siguiente escena.

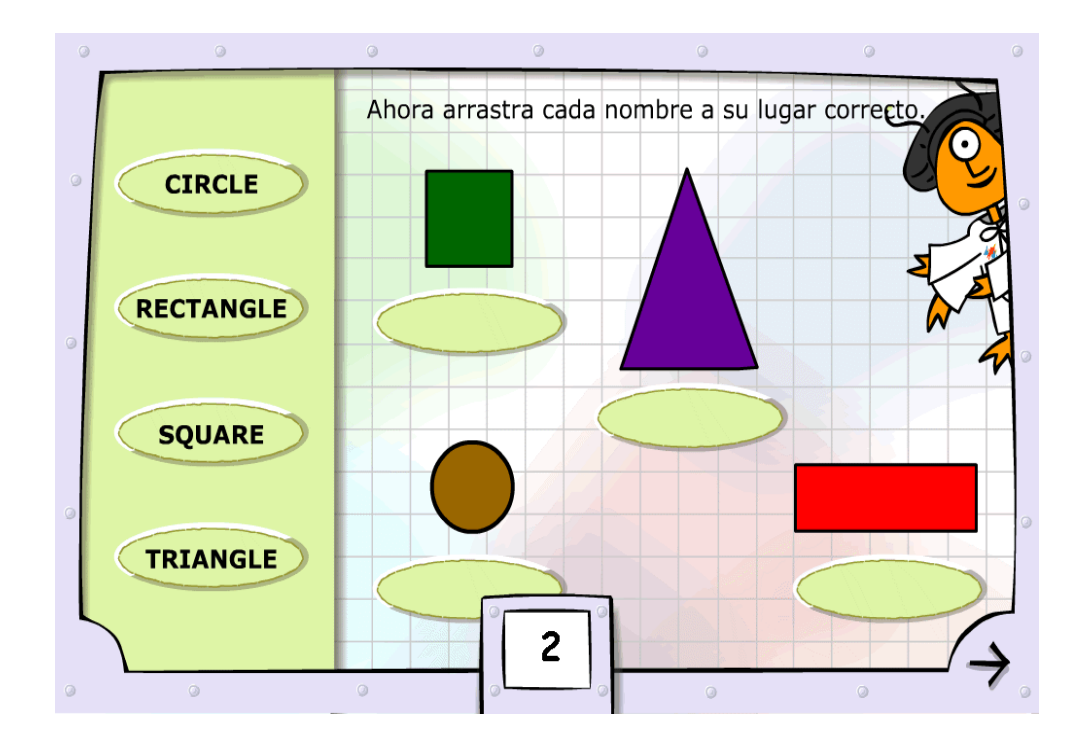

8. ¡Estamos en el espacio! Aparecen dos naves nodriza, una para naves grandes y otra para naves pequeñas. Elliot nos irá preguntando dónde debe llevar las naves dependiendo de si son pequeñas o grandes ("*The ship is large/small. Where do I take it?*"). El alumno deberá hacer clic en la nave nodriza correspondiente, y la nave se desplazará hacia ella.

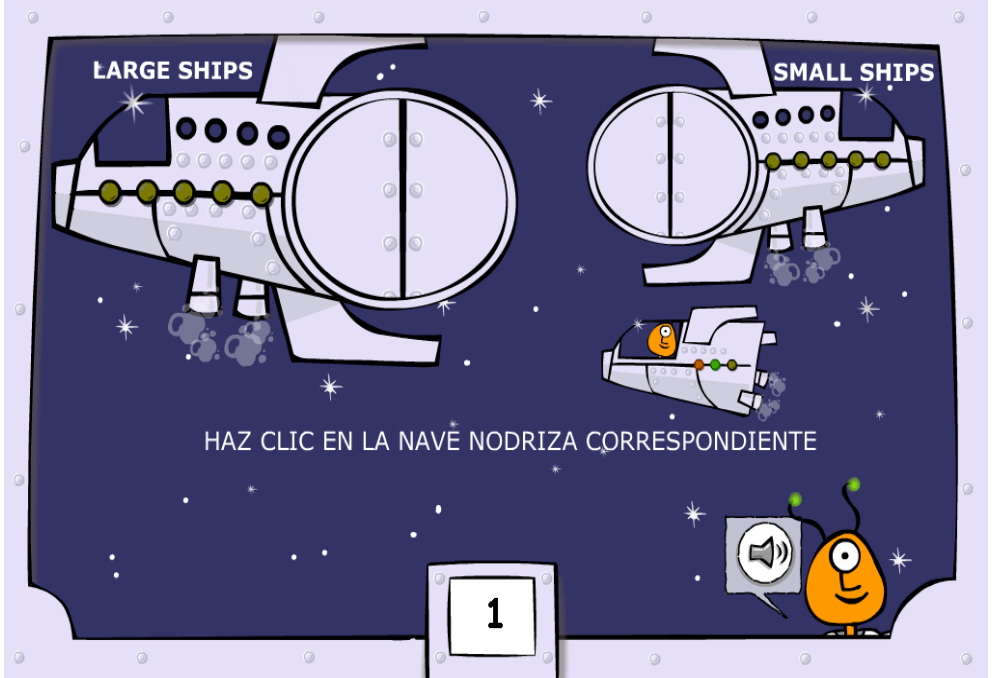

9. Elliot se encuentra dentro de una nave espacial. Para poder pasar por un túnel, debe disminuir el tamaño de su nave ("*I need to make the ship smaller*"), o aumentarlo ("*I need to make the ship larger*"). Deberemos hacer clic en la opción correcta ("*smaller" o "larger"*) para que el túnel se encoja o se agrande*.* Haciendo clic en la flecha de la esquina pasamos a la siguiente escena.

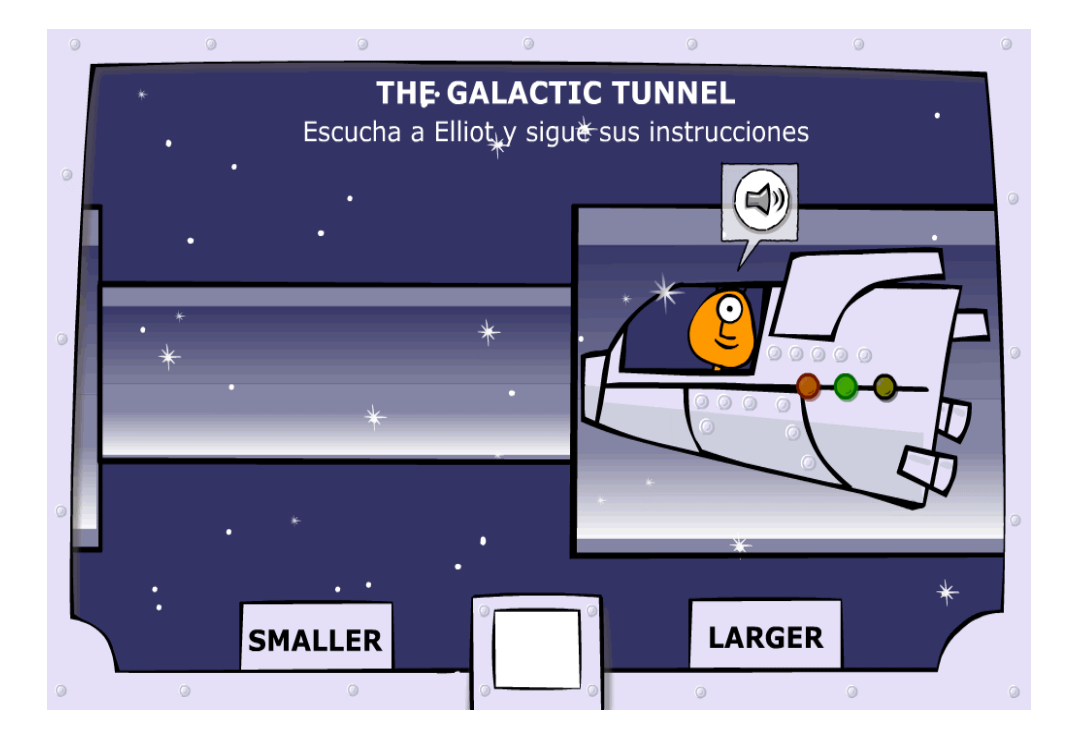

10. Finalmente, aparece una paleta de dibujo con colores, formas y la opción grande/pequeño. Si hacemos clic en el altavoz de Elliot, nos pedirá que sigamos unas instrucciones para describir los dibujos de la pantalla de forma correcta (por ejemplo: "*Large brown rectangle*") Deberemos hacer clic en los elementos de la paleta para seleccionar la combinación correcta que aparecerá a continuación en la pantalla. Comprobaremos si la respuesta es acertada haciendo clic sobre la pantalla. Existe, además, una "goma" que sirve para borrar las palabras generadas por nuestros clics.

Una vez hemos acabado nos aparece una pantalla final con los puntos conseguidos en la unidad:

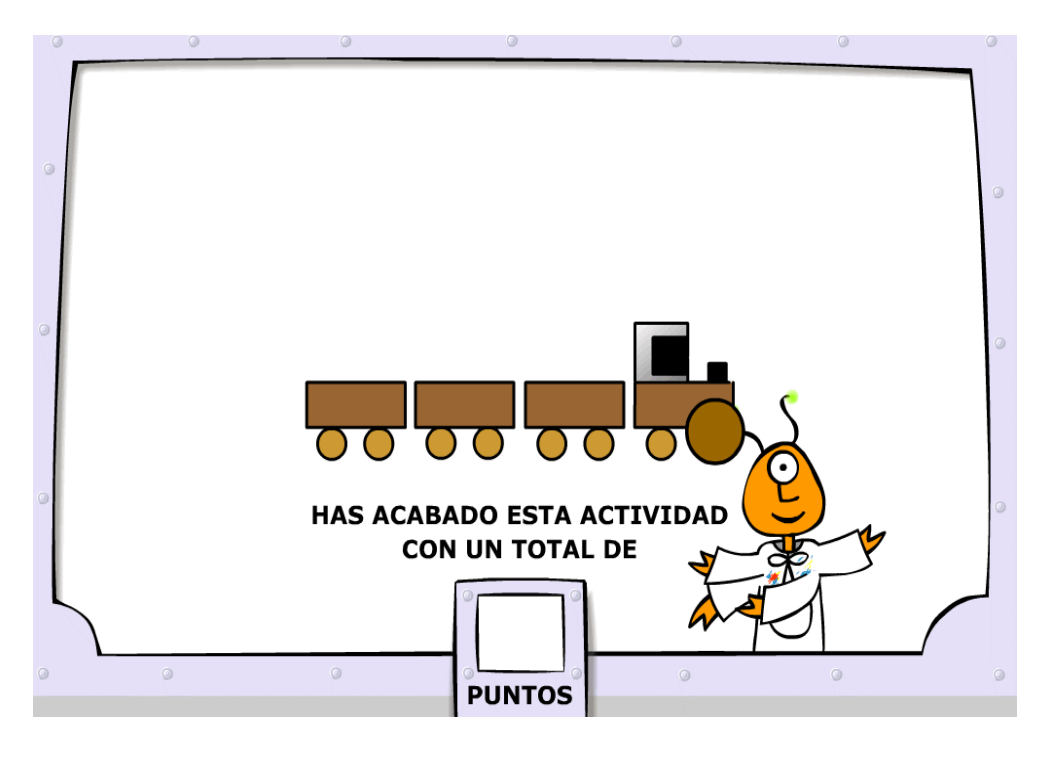

### **OBJETIVO DE LA UNIDAD**

En esta Unidad "My classroom 2" (Mi clase 2) vamos a ayudar al alumno a aprender las formas, los colores y los tamaños en inglés.

También aprenderán a reconocer las formas comparativas de los adjetivos de tamaño (*large-larger; small-smaller*).

#### VOCABULARIO

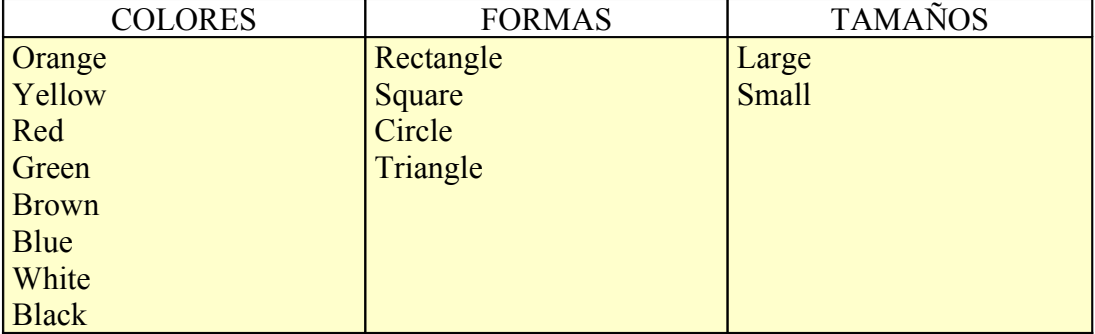

De este modo podrá:

= Describir utilizando formas, colores y tamaños.

### **AYUDA (se accede pulsando el "botón de ayuda" situado en la parte superior derecha de la aplicación)**

- En la película de ayuda aparece Elliot con una paleta de pintura. Haciendo clic en los colores de la paleta nos aparecerán dichos colores a la izquierda con su nombre y podremos escuchar cómo se pronuncian en inglés. Haciendo clic en la flecha pasaremos a la siguiente pantalla.

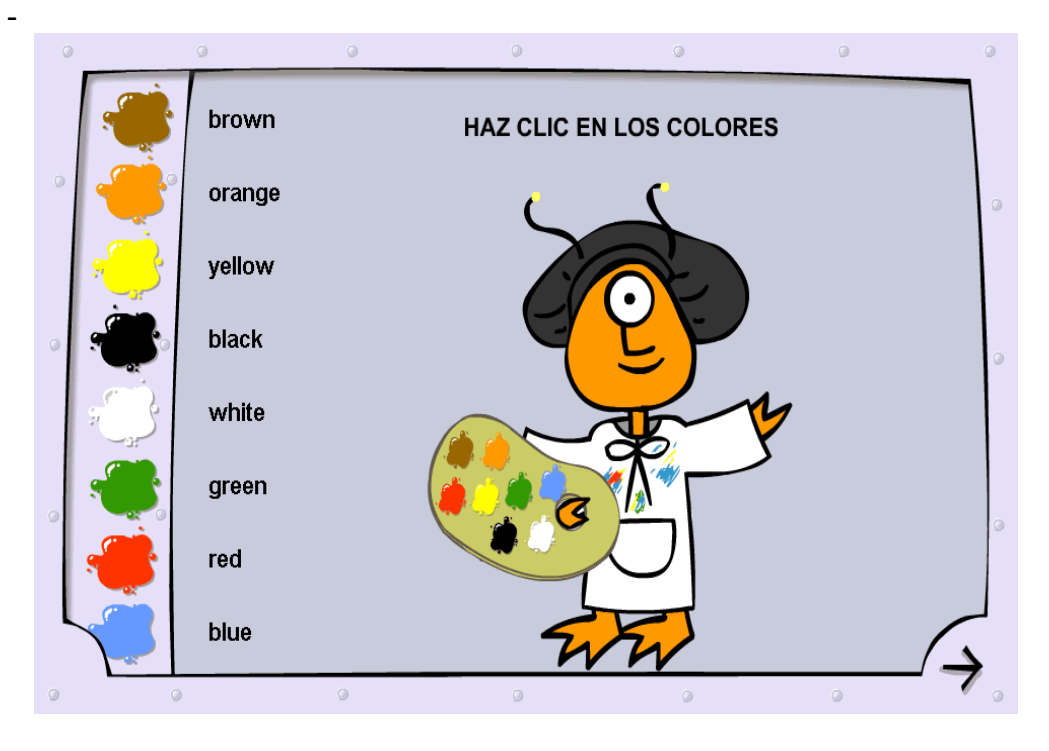

- En la siguiente pantalla haremos clic en las formas y tamaños que aparecen. Al realizar la acción aparecerán ejemplos de dichas formas y tamaños en el escenario.

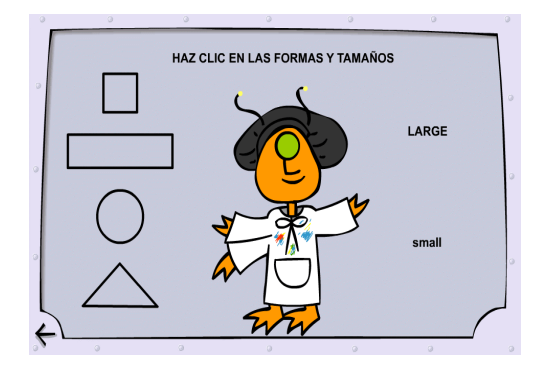

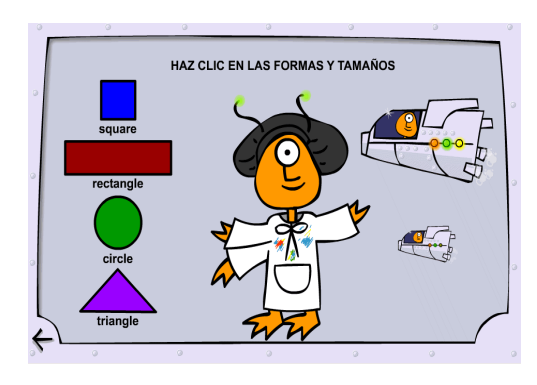